## **Режим конфігурації та налаштування відомчої ПРК.**

Програма відомчих ПРК Shelf, обладнаних табло СДІ.

- Підтримує протокол обміну RS 485 Shelf для можливості підключення системи управління
- Імпульсивний протокол для підключення пульта
- Можливість роботи в ручному режимі із вбудованою клавіатурою, встановленою на ПРК
- Налаштування (юстирування) дози видачі палива програмним та механічним шляхом
- Накопичувальний електронний лічильник виданих літрів палива, який не обнуляється, зберігає показання необмежену кількість часу навіть при відключенні електроенергії
- Для захисту від несанкціонованого доступу і налаштування ПРК застосовуються електронні чіп ключі «Dallas» (ключ підходить тільки до ПРК, в якій він прописаний).

Для виводу електронного лічильника, що не обнуляється, необхідно впевнитись, що клавіатура заблокована і точка на індикації не блимає, при цьому натиснути та утримувати 4 секунди клавішу «0», на екрані відобразиться сумарний лічильник, що не обнуляється, спочатку старший байт, потім молодший з грамами, на табло з'явиться значення накопичувального лічильника, що не обнуляється. Якщо кількість цифр накопичувального лічильника, що не обнуляється, перевищує кількість цифр табло, то спочатку буде відображатись ліва частина числа, а потім права, цифри на табло будуть блимати та змінюватись. Наприклад, 15.00 та 6738.75 літрів). Вийти з перегляду лічильника можна за допомогою натискання клавіші «\*» або почекати 10 секунд. Для зміни конфігурації ПРК потрібно ввійти в меню ПРК, для цього необхідно впевнитись, що клавіатура ПРК розблокована, якщо клавіатура розблокована – точка на табло блимає, якщо заблокована – точка не блимає.

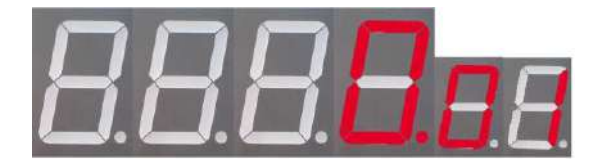

(Розблокування відбувається шляхом прикладання ключа «Dallas» до контактів ПРК)

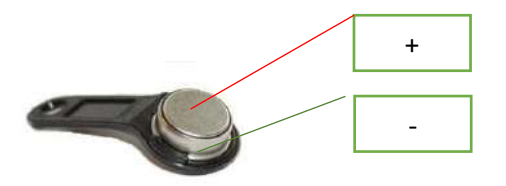

(контакти «Dallas»)

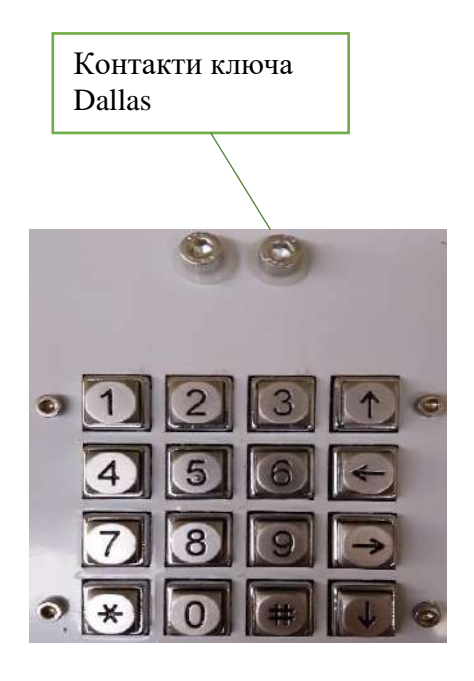

1. Прикласти чіп-ключ до його контактів на ПРК. Якщо чіп-ключ дозволений в ПРК – на табло

заблимає точка, для входу в меню необхідно натиснути клавішу «0» клавіатури і утримувати ще

3 сек. Висвітиться напис dALLas на 4 секунди, одночасно прикладіть ключ Даллас,

директорський або операторський, в залежності від необхідних дій.

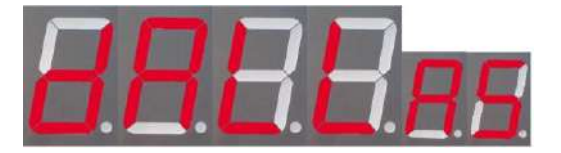

Для переміщення по меню ПРК використовується клавіатура.

**Клавіша "↑"** здійснює перехід на наступний пункт меню

**Клавіша "↓"** здійснює перехід на попередній пункт меню

**Клавіша "←"** здійснює перехід на наступний режим пункту меню

**Клавіша "→"** здійснює перехід на попередній режим пункту меню

**Клавіші "0" .. "9"** – додає справа цифру 0..9 із зсувом вліво всіх інших цифр числа.

**F1** пункт меню для зміни режиму роботи ПРК. Для зміни режиму роботи ПРК необхідно прикласти директорський чіп-ключ до його контактів на ПРК, натиснути клавішу «←» або клавішу «→» на клавіатурі. Щоб підтвердити зміну в меню необхідно двічі натиснути клавішу #.

**0001F1** режим роботи ПРК РУЧНИЙ з підтвердженням пуску (перед наливом палива необхідно зняти кран паливороздавальний ПРК, набрати необхідну кількість літрів і натиснути клавішу «#» пуск, після цього натиснути червону кнопку на ПРК, через 4 сек. включиться насос ПРК).

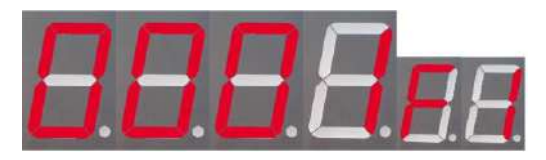

**0002F1** режим роботи ПРК за протоколом Shelf 485, управління ПРК проводиться системою управління (на системі управління набрати необхідну кількість літрів і зняти кран паливороздавальний ПРК, через 4 секунди включиться насос ПРК).

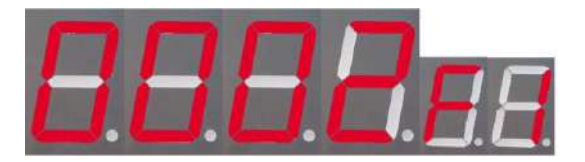

**0013F1** режим роботи ПРК з пульта «Сапсан або іншого пульта в імпульсному режимі» і з підтвердженням червоної кнопки, видача імпульсів на пульт в мілілітровій дозі, один імпульс дорівнює 10 мл.

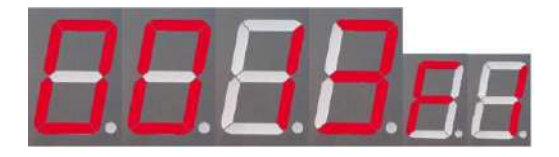

**1003F1** режим роботи ПРК з пульта «Сапсан або іншого пульта в імпульсному режимі» і з підтвердженням червоної кнопки, видача імпульсів на пульт в літровій дозі, один імпульс дорівнює 1 л.

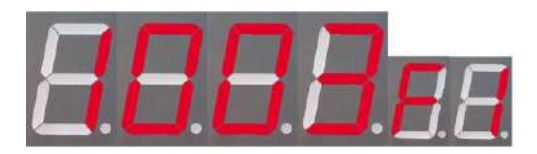

**0014F1** режим роботи ПРК з пульта «Сапсан або іншого пульта в імпульсному режимі» без підтвердження червоної кнопки та встановлення крану паливороздавального в лоток після кожної дози видачі палива, видача імпульсів на пульт в мілілітровій дозі, один імпульс дорівнює 10 мл.

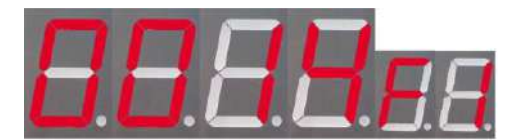

## **1004F1**

режим роботи ПРК з пульта «Сапсан або іншого пульта в імпульсному режимі» без підтвердження червоної кнопки та встановлення крану паливороздавального в лоток після кожної дози видачі палива, видача імпульсів на пульт в літровій дозі, один імпульс дорівнює 1 л.

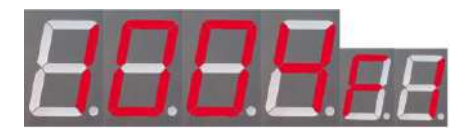

**Р1** режим показання лічильника змін режимів роботи ПРК. Для входу до цього пункту меню необхідно, знаходячись в пункті меню **F1,** натиснути клавішу «**0**». З'явиться зображення.

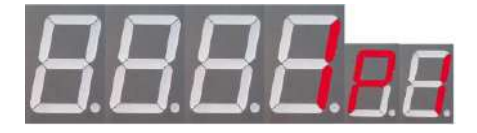

Де 1 – кількість змін, р1 – номер підменю програми.

**F2** режим електронного калібрування ПРК. Для входу до цього пункту меню необхідно натиснути клавішу «↑» або клавішу «↓» на клавіатурі ПРК. З'явиться зображення

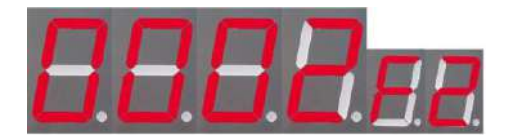

Де 0002 – кількість зроблених калібрувань, а F2 – режим меню. Для електронного коригування дози палива ПРК необхідно зняти кран паливороздавальний з ПРК, вставити його в мірну ємність, натиснути двічі на клавішу «#», через 4 секунди ввімкнеться двигун, ПРК почне видавати паливо в мірник. Оператор, регулюючи налив краном паливороздавальним, зупиняє на необхідній дозі, встановлює кран паливороздавальний в лоток. ПРК зупиняється, на екрані відображається число, яке порахувала ПРК. На клавіатурі ПРК натиснути клавішу «**→**» або клавішу «**←**» до відображення потрібного числа, яке вийшло на мірнику. Зроблені зміни підтвердити двічі натисканням на клавішу «#».

**Н2** підменю калібрування, відображається кількість літрів, пролитих при калібруванні (вносяться ті показники, які підтверджені користувачем), старший біт 0015.Н2

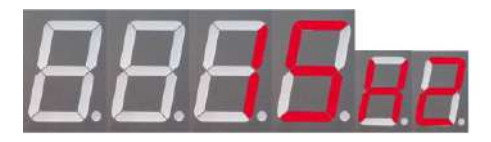

для входу до цього пункту меню необхідно, знаходячись в пункті меню **F2,** натиснути клавішу «**0**». Спочатку покаже старший байт Н2, потім молодший L2.

**L2** підменю калібрування, відображається кількість літрів, пролитих при калібруванні, молодший байт (вносяться ті показники, які підтверджені користувачем), наприклад: 0061. L2.

Значення, що виводяться – тільки цілі літри. Загальне значення вийде 150061 літр.

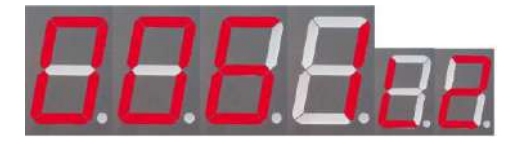

**F3** режим зміни адреси мережі крану паливороздавального ПРК (необхідний при роботі із системою управління по протоколу SHELF 485). Значення адреси мережі можуть бути тільки кратні 5, починаючи з 10-го, тобто 10, 15, 20, 25, 30 і т. д.

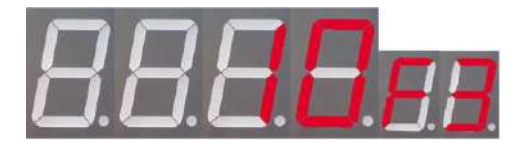

Цифра 10 на табло означає адресу мережі крану паливороздавального ПРК. Для вибору іншої адреси необхідно натиснути клавішу «**→**», забрати цифри, і клавішами 0..9 на клавіатурі ПРК поставити потрібні цифри, щоб підтвердити зміну адреси мережі, необхідно двічі натиснути клавішу «#». При натисканні на клавішу «0» висвітиться підменю Р3.

Р3 підменю кількості змін, де 5 – кількість змін адреси, а р3 – підменю F3.

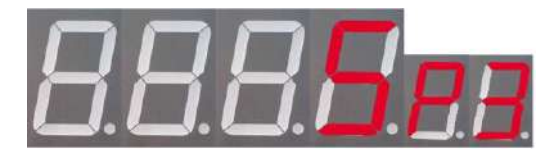

**F4** режим зміни швидкості обміну даними (необхідний при роботі із системою управління SHELF 485). Програма підтримує наступні швидкості обміну даними 4800, 9600, 19200,

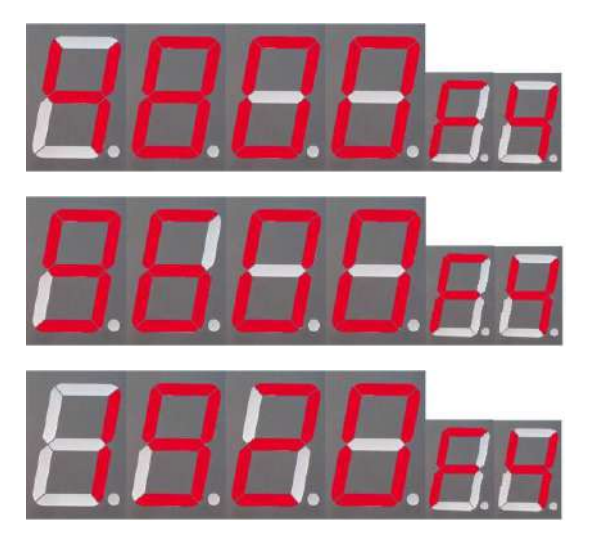

Для вибору іншої швидкості обміну даними необхідно натиснути клавішу «**→**» або «**←**» на клавіатурі ПРК, обрати потрібну швидкість та підтвердити дію двічі натиснувши клавішу «#».

**F5** П'ятий пункт меню – прописування ключів Далласа.

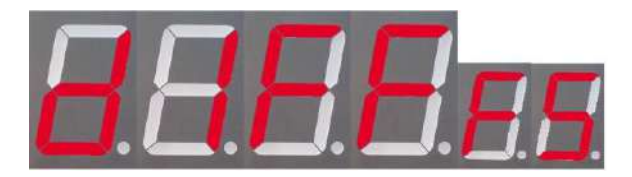

Прописувати ключі можна від старшого до молодшого заводським ключем можна прописати 2 ключа директора і 5 ключів оператора, директорським ключем можна прошити 5 ключів оператора. Приклад: d1FF.f5 де d1 - ключ директора перший, а f5 - пункт меню, О3FF.f5 – ключ оператора №3.

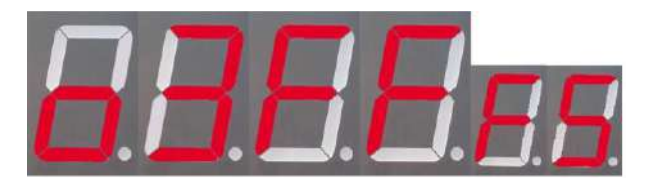

**F6** Шостий пункт меню – тайм-аут від пуску двигуна до першого імпульсу датчика імпульсів. Значення – від 1 до 180 секунд

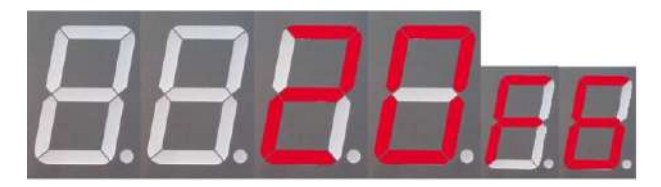

Зміна режиму здійснюється клавішею «→», прибираємо старе значення і клавішами 0..9 вводимо нове, підтверджуємо дію клавішею «#».

**F7** Сьомий пункт меню – тайм-аут між імпульсами від датчика імпульсів, значення – від 1 до 60 секунд.

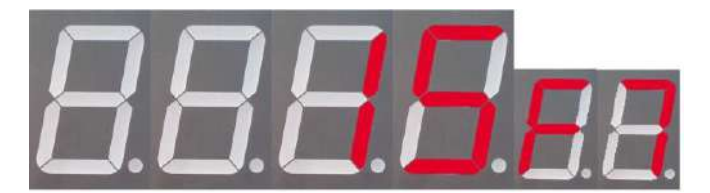

Зміна режиму здійснюється клавішею «→», прибираємо старе значення і клавішами 0..9 вводимо нове, підтверджуємо дію клавішею «#».

**F8** Восьмий пункт меню - включення клапана уповільнення, діапазон від 0,10 л., до 20.00 літрів, до закінчення дози видачі палива (клапан уповільнення відпустки палива працює тільки в ручному або протокольному режимі, в режимі пульта клапан уповільнення не спрацьовує).

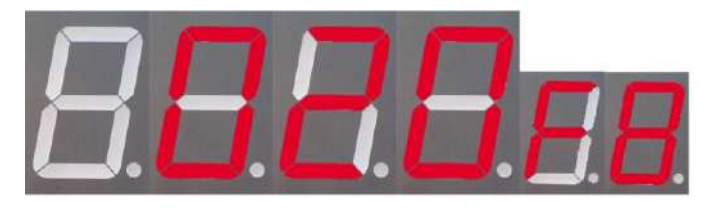

Зміна режиму здійснюється клавішею «→», прибираємо старе значення і клавішами 0..9 вводимо нове, підтверджуємо дію клавішею «#».

**F9** Дев'ятий пункт меню - дискретність датчика імпульсів, приклад: 0010.f9 де один імпульс -10 мл, а f9 - пункт меню. В даному прикладі 1 імпульс датчика імпульсів відповідає 0.01л., 100 імпульсів відповідають 1 л. Діапазон значень - від 1 до 1000.

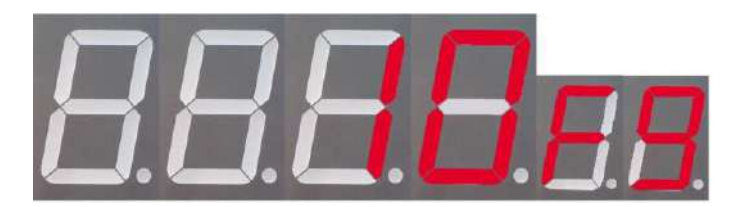

Зміна режиму здійснюється клавішею «→», прибираємо старе значення і клавішами 0..9 вводимо нове, підтверджуємо дію клавішею «#».

Вихід з меню ПРК - натискаємо кнопку «\*», з'являється напис End, натискаємо кнопку «#», точка після виходу продовжує блимати. Для блокування клавіатури прикладаємо ключ, якщо потрібно її блокувати.

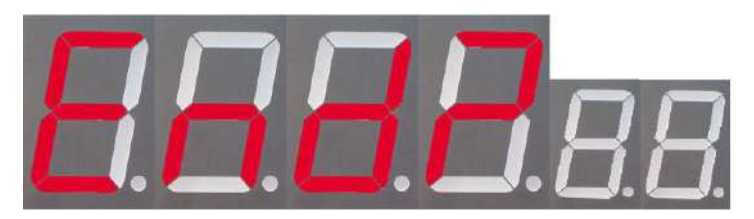

Приклад роботи в ручному режимі:

1. Розблоковуємо клавіатуру, прикладаємо ключ Даллас, щоб почала блимати точка на індикаторі.

2. Знімаємо кран паливороздавальний і вставляємо його носик в бак автомобіля.

3. Набираємо необхідну кількість літрів на клавіатурі, наприклад, десять літрів 10.00 і натискаємо клавішу «#», після цього оглядаємо, чи все в безпеці для випускання палива і короткочасно натискаємо червону кнопку на ПРК. Колонка включається через 4 секунди після натискання на червону кнопку і проводиться випускання палива.

4. Зупинити ПРК можна шляхом натискання на червону кнопку, установкою крану паливороздавального в лоток, або дочекатися закінчення наливу.

5. Після закінчення наливу кран паливороздавальний необхідно встановити в лоток для наступного випуску палива.

Приклад роботи в режимі системи управління:

1. Набираємо в системі управління необхідну кількість літрів і підтверджуємо пуск.

2. Знімаємо кран паливороздавальний з ПРК, через 4 секунди ПРК включає двигун і починається відпустка палива.

3. Зупинити ПРК можна шляхом натискання на червону кнопку або установкою крана паливороздавального в лоток, або зробити зупинку в системі управління.

4. Після закінчення наливу кран паливороздавальний необхідно встановити в лоток для подальшого випуску палива.

Приклад роботи в режимі пульта 1003 або 0013:

1. На пульті набираємо потрібну дозу випуску і підтверджуємо пуск.

2. Знімаємо кран паливороздавальний з ПРК і вставляємо його в горловину бака автомобіля.

3. Після цього оглядаємо, чи все в безпеці для випуску палива і короткочасно натискаємо червону кнопку на ПРК. Колонка включається через 4 секунди після натискання на червону кнопку і проводиться випуск палива.

4. Зупинити ПРК можна шляхом натискання на червону кнопку, установкою крана паливороздавального в лоток або зробити зупинку на пульті.

5. Після закінчення наливу кран паливороздавальний необхідно повісити в лоток для подальшого відливу палива.

Приклад роботи в режимі пульта 1004 або 0014:

1. На пульті набираємо потрібну дозу випуску і підтверджуємо пуск.

2. Знімаємо кран паливороздавальний і вставляємо його в горловину бака автомобіля, після чого ПРК включається сама без підтвердження. При повторному включенні не потрібно постійно встановлювати кран паливороздавальний в лоток.

3. Зупинити ПРК можна шляхом натискання на червону кнопку, установкою крана паливороздавального в лоток або зробити зупинку на пульті.